## How to Work with Cash Advances in the Expense Module

Cash advances (travel advances) are only available for selected individuals to request. Please contact your campus travel office if you feel you need to request a cash advances.

Below are the steps to submit a cash advance request.

1) Click on the Expense WorkCenter tile on the Homepage.

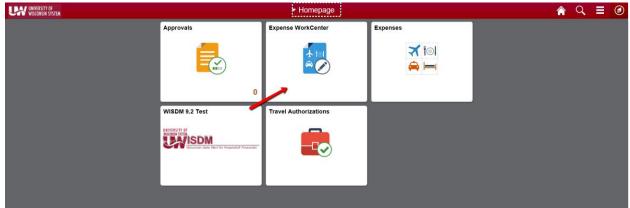

2) Scroll down and expand Cash Advance (Approval Required)

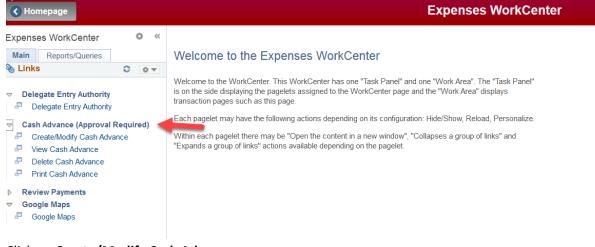

3) Click on Create/Modify Cash Advance

| Homepage                                                                                                    | Expenses WorkCenter                                                                                                    |
|----------------------------------------------------------------------------------------------------|----------------------------------------------------------------------------------------------------|
| Expenses WorkCenter • «<br>Main Reports/Queries<br>Links • • • •                                                                                                    | Welcome to the Expenses WorkCenter                                                                                                    |
| <ul> <li>Delegate Entry Authority</li> <li>Delegate Entry Authority</li> <li>Cash Advance (Approval Required)</li> <li>Create/Modify Cash Advance</li> <li>View Cash Advance</li> <li>Delete Cash Advance</li> <li>Print Cash Advance</li> <li>Print Cash Advance</li> <li>Review Payments</li> <li>Google Maps</li> <li>Google Maps</li> </ul> | <ul> <li>Welcome to the WorkCenter. This WorkCenter has one "Task Panel" and one "Work Area". The "Task Panel" is on the side displaying the pagelets assigned to the WorkCenter page and the "Work Area" displays transaction pages such as this page.</li> <li>Each pagelet may have the following actions depending on its configuration: Hide/Show, Reload, Personalize.</li> <li>Within each pagelet there may be "Open the content in a new window", "Collapses a group of links" and Expands a group of links" actions available depending on the pagelet.</li> </ul> |

4) Choose Add at the next screen or switch the Empl ID if you are an alternate and requesting a cash advance for a different traveler. If you are not authorized you will receive the error message below.

|          | Expenses WorkCenter                                                                                                    |
|----------|----------------------------------------------------------------------------------------------------|
| ~<       | Cash Advance                                                                                                    |
| <b>r</b> | Eind an Existing Value Add a New Value                                                                                                    |
|          | Empl ID EXUSER02                                                                                                    |
|          | Add                                                                                                    |
|          | Find an Existing Value                                                                                                    |
|          | Invalid value press the prompt button or hyperlink for a list of valid values (15,11)                                                                   |
|          | The value entered in the field does not match one of the allowable values. You can see the allowable values by pressing the Prompt button or hyperlink. |
|          | ОК                                                                                                    |

- 5) Fill in the header information.
- 6) Add any attachments
- 7) Fill in the Justification
- 8) Under the Description you can either choose from the magnifying glass the specific expense types or type in anything as a freeform (ex. basketball game advance) and lump all into one line. Check with your approvers to decide how much detail they want.

| EXUSER01-Stefanie Employee                                   |                                        |                                 |                            |                     |
|--------------------------------------------------------------|----------------------------------------|---------------------------------|----------------------------|---------------------|
| *Business Purpose                                            | Business 🗸                             | *Reference                      | INSTATE                    | Q                   |
| *Advance Description                                         | Basketball game Whitewater             |                                 |                            |                     |
| *Depart                                                      | 10/26/2021                             |                                 |                            |                     |
| *Return                                                      | 10/27/2021                             |                                 |                            |                     |
| *Location                                                    |                                        |                                 |                            |                     |
| Advance                                                      | View Printable Version                 | Justificatio                    | n and Supporting Details   | <i>A</i> ttachments |
|                                                              | Description                            | *Amount                         | Currency                   | + -                 |
|                                                              | Athletics Team Meals                   | <b>Q</b> 120.00                 | USD                        |                     |
| Accounting Details                                           |                                        |                                 |                            |                     |
|                                                              | Lodging-Group                          | <b>Q</b> 100 0.00               | USD                        | + -                 |
| Accounting Details                                           |                                        |                                 |                            |                     |
| als                                                          | 400.00 1102                            |                                 |                            |                     |
| Advan                                                        | ce Amount 120.00 USD                   |                                 |                            |                     |
| l understand and                                             | agree to the following:                |                                 |                            |                     |
| - This cash advan<br>Wisconsin.                              | ce may only be used to pay expenses in | curred while performing service | es as an employee of the U | niversity of        |
| Advan<br>I understand and<br>- This cash advan<br>Wisconsin. |                                        |                                 |                            | niversity of        |

9) You must hit Save for Later after creating a Cash Advance before it will allow you to check the box next to the Accountability Statement.

3

| eate Cash Advance                                                                                                    |                                                                                                    |                                                                                                    |                                                                            |               |
|----------------------------------------------------------------------------------------------------|----------------------------------------------------------------------------------------------------|----------------------------------------------------------------------------------------------------|----------------------------------------------------------------------------|---------------|
| SHARON SCHWARTZ                                                                                                    |                                                                                                    | _                                                                                                    |                                                                            |               |
| *Business Purpose                                                                                                    | Business                                                                                                    | ✓ *Reference                                                                                                    | INSTATE                                                                    | X             |
| *Advance Description                                                                                                    | test                                                                                                    |                                                                                                    |                                                                            |               |
| *Depart                                                                                                    | 09/22/2021                                                                                                    |                                                                                                    |                                                                            |               |
| *Return                                                                                                    | 09/23/2021                                                                                                    |                                                                                                    |                                                                            |               |
| *Location                                                                                                    | OSHKO Q OSHKOSH, WI                                                                                                    |                                                                                                    |                                                                            |               |
| 8                                                                                                    | View Printable Version                                                                                                    | Justification                                                                                                    | n and Supporting Details                                                   | 🔏 Attachments |
| ish Advance                                                                                                    |                                                                                                    |                                                                                                    |                                                                            |               |
| *                                                                                                    | Description                                                                                                    | *Amount (                                                                                                    | Currency                                                                   | + -           |
|                                                                                                    |                                                                                                    |                                                                                                    |                                                                            |               |
| Accounting Details                                                                                                    | Meals                                                                                                    |                                                                                                    | USD                                                                        | T             |
| Totals Adva                                                                                                    | Meals                                                                                                    |                                                                                                    |                                                                            | <b>T</b>      |
| Totals Adva                                                                                                    | Meals                                                                                                    |                                                                                                    |                                                                            | <b>T</b>      |
| Totals<br>Adva<br>Lunderstand and<br>This cash adva                                                                                  | Meals                                                                                                    | Q 12[0.00                                                                                                    | USD                                                                        |               |
| Totals<br>Adva<br>I understand and<br>- This cash adva<br>Wisconsin.                                                                 | Meals nce Amount 0.00 USD agree to the following:                                                                                                    | Q 12[0.00                                                                                                    | USD                                                                        |               |
| Totals<br>Adva<br>I understand and<br>- This cash adva<br>Wisconsin.<br>- This cash adva                                             | Meals<br>mee Amount 0.00 USD<br>agree to the following:<br>mee may only be used to pay expense<br>mee must be reconciled within 30 day<br>we cash advance was unused, it must | Q 12[0.00]                                                                                                    | USD<br>tes as an employee of the l                                         | University of |
| Totals<br>Adva<br>I understand and<br>- This cash adva<br>Wisconsin.<br>- This cash adva<br>- If a portion of th<br>completion of th | Meals<br>mee Amount 0.00 USD<br>agree to the following:<br>mee may only be used to pay expense<br>mee must be reconciled within 30 day<br>we cash advance was unused, it must | Q       12[0.00]         es incurred while performing servic         rs of the completion of the related t         t be returned to the University of W | usp<br>tes as an employee of the l<br>rip.<br>isconsin within 30 days of t | University of |

10) Hit Submit Cash Advance